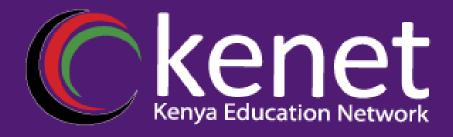

# Understanding SNMP (Simple Network Management Protocol)

Transforming learning research and working environments with ICT

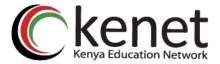

## Introduction

- What is SNMP?
- Importance of SNMP.
- **×** Purpose of the presentation.

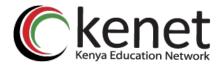

## Components of SNMP

#### **SNMP Manager**

Monitoring
Configuration Management
Fault Management
Report and analysis

#### **SNMP Agents**

Data Collection
MIB Access
Security

#### **Managed Devices**

Routers Switches Servers Printers

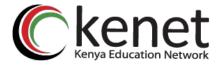

## **SNMP** Operation

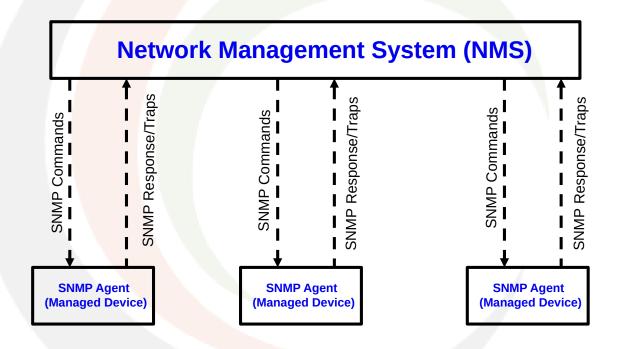

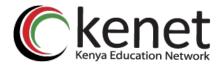

### **SNMP** Commands

- **x** Get
- GetNext
- GetResponse
- GetBulk
- × Set
- **x** Trap

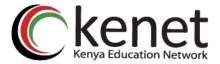

### Management Information Base (MIB)

- What is MIB?
- Importance of MIBs in SNMP.

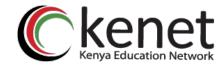

### Versions of SNMP

- × SNMPv1
- × SNMPv2
- × SNMPv3

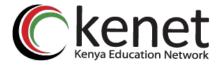

### Security Consideration

- SNMPv1 and SNMPv2 security: Community strings.
- **X** SNMPv3 security.

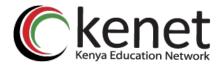

### **SNMP** Use Cases

#### **Network Monitoring**

LibreNMS Nagios Zabbix SolarWinds

#### **Fault Management**

Cisco Prime Infrastructure Splunk Dynatrace

#### **Performance Monitoring**

Grafana New Relic

#### **Configuration Management**

Ansible Puppet Chef

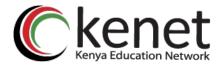

### SNMPv2 Agent Configuration on Cisco

| Define SNMP Community Strings  |                                                                                                    |  |
|--------------------------------|----------------------------------------------------------------------------------------------------|--|
| Syntax                         | sn <mark>mp-ser</mark> ver community <community-string> <access-level></access-level></community-string>    |  |
| Command                        | snmp-server community MyCommunity ro                                                                        |  |
| Specify SNMP Trap Destinations |                                                                                                    |  |
| syntax                         | sn <mark>mp-se</mark> rver host <trap-destination> <community-string></community-string></trap-destination> |  |
| Command                        | snmp-server host 192.168.122.2 MyCommunity                                                                  |  |
| Set SNMP Version               |                                                                                                    |  |
| syntax                         | snmp-se <mark>rver v</mark> ersion {1   2c   3} [auth   noauth   priv]                                      |  |
| Command                        | Snmp-server version 2c                                                                                      |  |

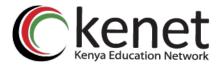

### SNMPv3 Agent Configuration on Cisco

| Define SNMPv3 Usernames |                                                                                                    |  |
|-------------------------|----------------------------------------------------------------------------------------------------|--|
| Syntax                  | snmp <mark>-server user <us< mark="">ername&gt; <group> v3 auth [md5   sha] <auth-password> priv [aes   des] <priv-password></priv-password></auth-password></group></us<></mark> |  |
| Command                 | snmp <mark>-server user ad</mark> min ReadGroup v3 auth sha MyPass priv aes 128 PrivPass                                                                                          |  |
| Specify SNMPv3 Groups   |                                                                                                    |  |
| syntax                  | snmp- <mark>server group</mark> <group> v3 auth access <acl></acl></group>                                                                                                    |  |
| Command                 | snmp-s <mark>erver g</mark> roup ReadGroup v3 auth access 10                                                                                                    |  |
| Configure SNMPv3 Views  |                                                                                                    |  |
| syntax                  | snmp-server vi <mark>ew <v< mark="">iew-name&gt; <mib-tree> included</mib-tree></v<></mark>                                                                                       |  |
| Command                 | snmp-server view SNMP_VIEW iso included                                                                                                    |  |

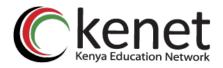

### SNMPv3 Agent Configuration on Host

1

 Pre-installation Steps Update and upgrade the OS.

# apt update && apt upgrade

4

Starting SmokePing
 Enable and start the service using systemd.

# systemctl enable –now snmpd

# systemctl status snmpd

2

• **Installation**Install the package from repo.

# aɒt install snmp # apt install snmp-mibs-downloader

3

Basic Configuration

Configuration files are located in '/etc/snmp/' directory.

Main configuration file: '/etc/snmp/snmp.conf

Add a community string to snmp.conf file rocommunity MyPass 192.168.122.0/24

Add the SNMPv3 user:

# net-snmp-create-v3-user -ro -a SHA -x AES -A NetManage admin

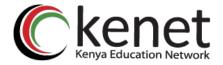

### Querying an SNMP agent

- snmpget
- snmpwalk
- **x** snmpbulkwalk
- snmpstatus
- \* snmptable

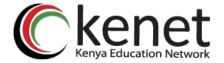

### Conclusion

\* Recap of topics covered.

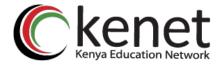

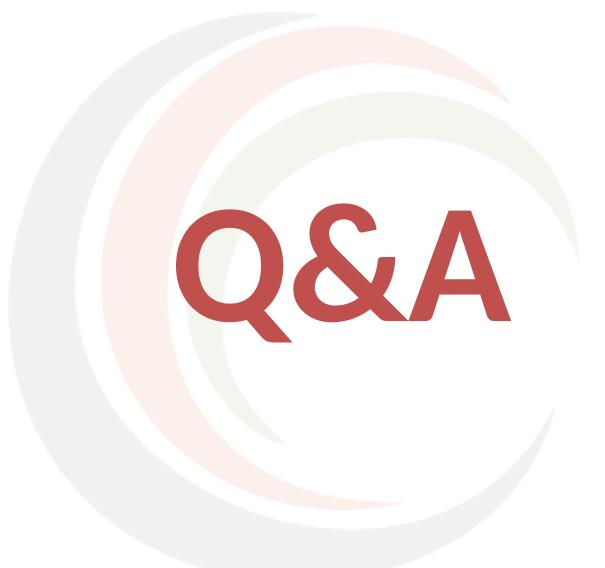

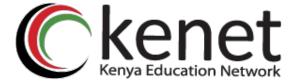

## Thank You

www.kenet.or.ke

Jomo Kenyatta Memorial Library, University of Nairobi P. O Box 30244-00100, Nairobi. 0732 150 500 / 0703 044 500